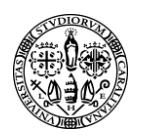

## **Tutorial come creare e gestire i gruppi**

La funzionalità gruppi permette di iscrivere gli studenti automaticamente in gruppi all'atto della loro iscrizione al corso, previo inserimento della password del gruppo di appartanenza che deve essere loro comunicata.

Per prima cosa andare in Amministrazione del corso > impostazioni, nella sezione Gruppi impostare Gruppi separati.

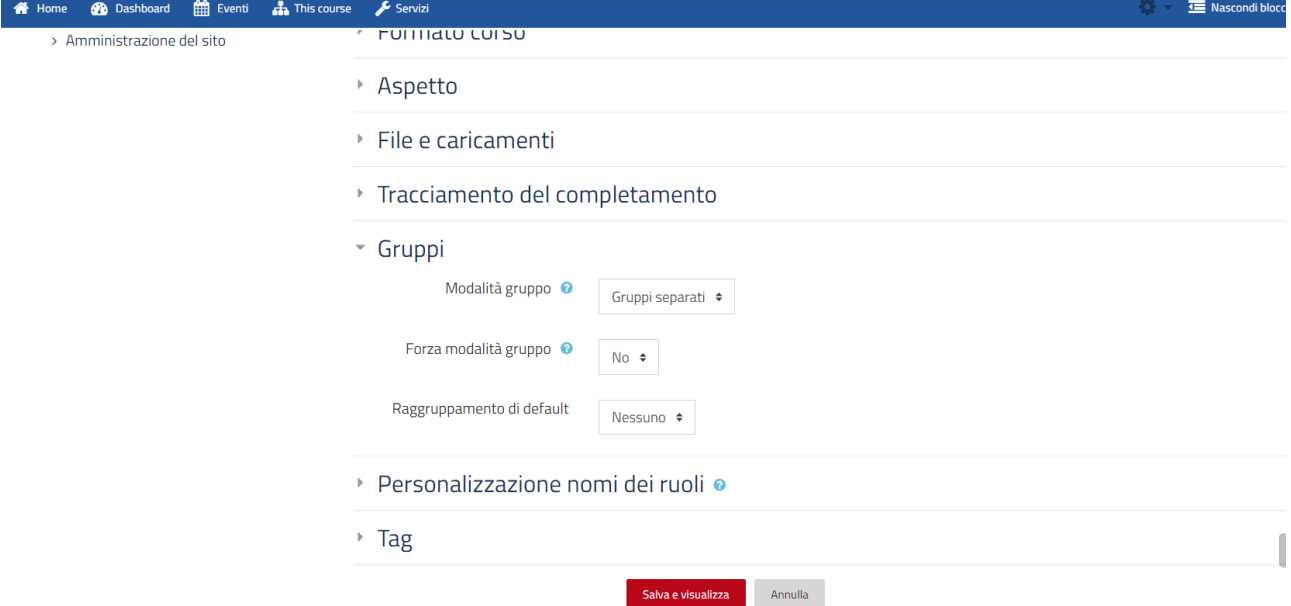

In Amministrazione del corso > Utenti > Metodi di iscrizione > Iscrizione spontanea (Studente), inserire una chiave di iscrizione, impostare su "si" Utilizza chiavi di iscrizione ai gruppi.

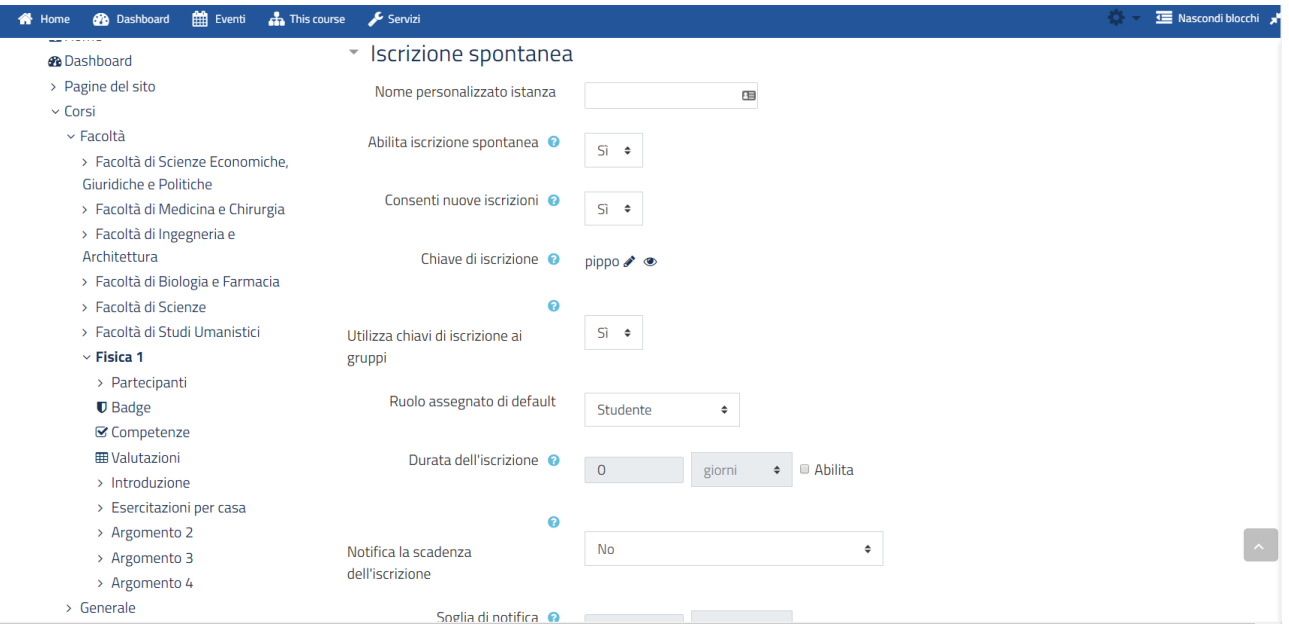

In Utenti > Gruppi, fare click sul pulsante "crea gruppi" inserire nome del gruppo, descrizione, e Chiave di iscrizione per il gruppo.

Impostare Messaggistica di gruppo su "Si" per l'invio di messaggi.

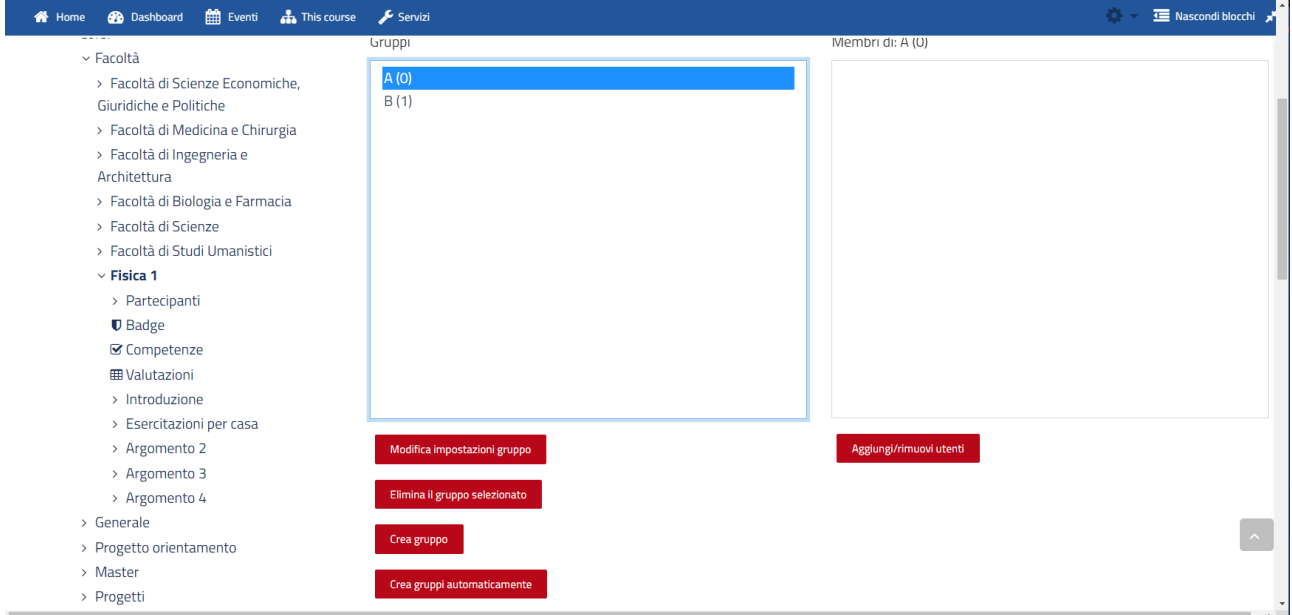

Ripetere l'operazione per altri gruppi.

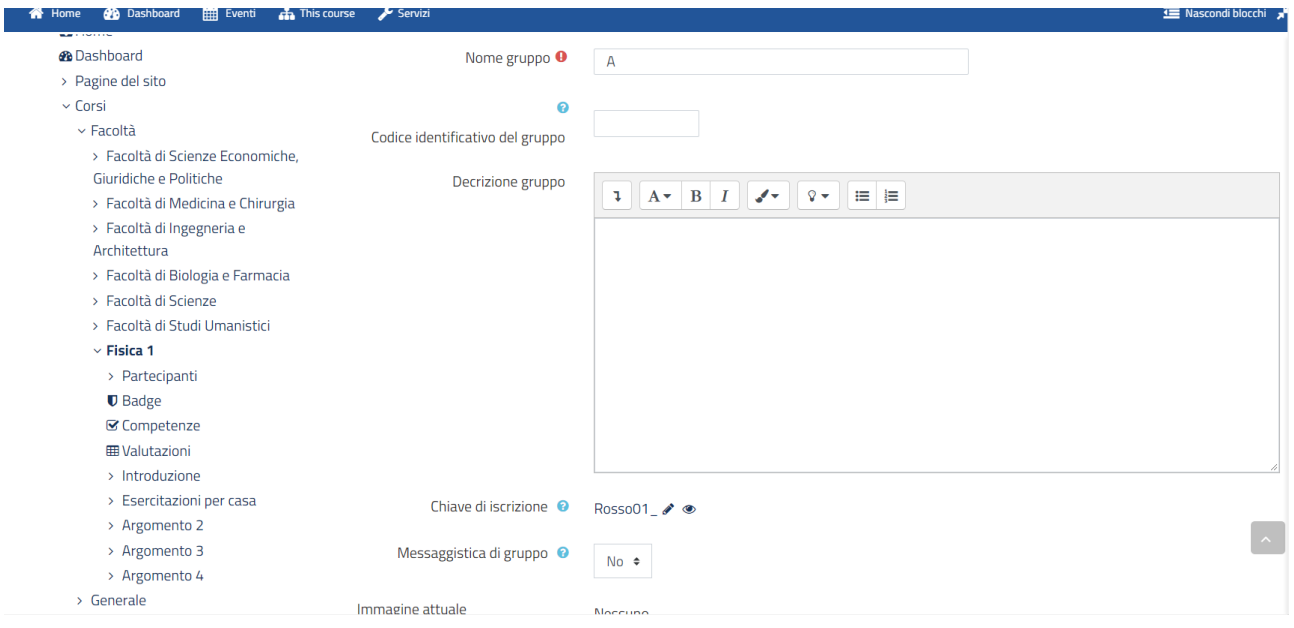